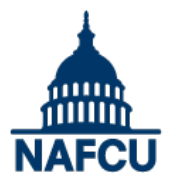

**Webcast Instructions and Confirmation: Frequently Asked Questions**

**These instructions have been provided to help guide you through the process of viewing NAFCU webcasts in our Online Training Center.** You will have unlimited access to each purchased webcast for 12 months after the live broadcast. Please note that NAFCU's *Compliance Webcast & Online Training Subscription* package includes access to on-demand versions of webcasts for up to 12 months with an active subscription.

## **How do I view a live webcast?**

- 1. Login to the [NAFCU Online Training Center](http://onlinetrainingcenter.nafcu.org/) with your individual NAFCU username and password. You should try this now. On the day of the live webcast, please log in a few minutes early.
- *2.* Click on the appropriate webcast under "My Courses." *Compliance Webcast & Online Training Subscribers will click on "Live Compliance Webcasts on the Industry's Hottest Topics" under "My Courses."*
- 3. The webcast is located under the "Modules" tab.
- 4. Click on the webcast to expand it and then click "Launch," followed by "Click here to begin" on the next screen.

Once the live webcast begins, you should see and hear the presenters in the video window on the left side of the screen. You should see the presentation on the right side of your screen.

## **What if I don't have a NAFCU username or password or I forgot it?**

No problem. Go to the [NAFCU Online Training Center.](http://onlinetrainingcenter.nafcu.org/) Click "Forgot my password or my username" first to make sure you don't already have an account. If you do not already have an account, click "Create an account," and follow the instructions. If you experience login trouble, please contact us at [msc@nafcu.org](mailto:msc@nafcu.org) or 800-344-5580.

## **Webcast Testing**

Prior to the webcast, we strongly suggest that you confirm your computer and Internet firewall will support viewing this type of webcast. You may test your system by viewing the following archived webcast by clicking the link below. Confirm that you can hear audio, see video, and view the slide presentation displayed adjacent to the video player. The test presentation will walk you through the various features of the webcast viewing screen.

**Please use the following link to test your specific systems' hardware/software compliance:**  <http://www.sonicfoundry.com/siterequirements.aspx>

**You can test your system's audio and video by viewing the following on-demand test webcast:**  <http://mediasite.yorkcast.com/webcast/Play/ef1135ec9e8846ddbcfaf3471eb713ec1d>

**\*\*Please note recommended browser information in our [system requirements.](http://www.nafcu.org/onlinetrainingcenter/system-requirements/)\*\***

## **How can I print handouts?**

Handouts will be available the morning of the webcast within the webcast screen (follow steps under "How do I view a live webcast?"). At the top right hand corner, you will see "CLICK HERE for Handouts."

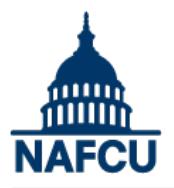

# **Webcast Instructions and Confirmation: Frequently Asked Questions**

## **How can I view the on-demand version of a webcast?**

After the webcast, you will be able to view the on-demand version now located under "My Courses" in the [NAFCU Online Training Center.](http://onlinetrainingcenter.nafcu.org/) Please follow the login instructions above. The on-demand version will be available for 12 months following the date of the live webcast. Please note that NAFCU's *Compliance Webcast & Online Training Subscription* package includes access to on-demand versions for up to 12 months with an active subscription. If you have purchased only on-demand access to this webcast, please allow 2 business days for access to be activated. If you need immediate access, please call NAFCU's Member Service Center at 800-344-5580.

## **I am an NCCO. How do I receive Continuing Education Credits towards my certification?**

NCCOs will automatically receive CEUs for participating in qualifying live or on-demand webcasts (most webcasts qualify for 1.5 CEUs). You must be logged in with your individual NAFCU website login to receive credit. If you do not see the appropriate credits awarded or did not complete webcast participation, pleas[e email us](mailto:ncco@nafcu.org?subject=Adjust%20credits%20for%20webcast%20participation) to adjust your credits accordingly.

## **I received an error message when I tried to log in:**

If you are having difficulty logging in to the webcast, or encounter problems during testing that you suspect are not caused by software or network configuration issues at your location, please email [events@yorktel.com](mailto:events@yorktel.com) or call 800-715-1779 for assistance.

## **System Requirements**

To successfully participate in NAFCU webcasts, your computer or device will require the ability to view video, play audio, and connect to the Internet, and meet the following minimum requirements:

## **Microsoft® Windows**

- Windows 2008, Windows 7, Windows Vista, Windows XP, Windows 2003
- Internet Explorer® 10 or later
- Windows Media® Player 9.0 or later

## **Firefox® 3.6 or later, or Google™ Chrome**

- Windows Media® Player 9.0 or later
- Microsoft Silverlight<sup>®</sup> 5
- Broadband Internet connection
- NPAPI plugin enabled in Chrome [\(view instructions\)](http://www.nafcu.org/workarea/downloadasset.aspx?id=58935)

## **Apple® Mac® OS**

- Apple Mac OS X 10.5.7 or later
- Firefox 3.6 or later
- Microsoft Silverlight 5
- Broadband Internet connection

## **Linux® (on-demand playback only)**

OpenSUSE 11.0 or Ubuntu with the following:

- FFmpeg plugin
- Chromium web browser

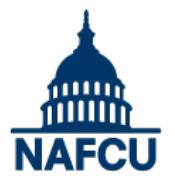

## **Webcast Instructions and Confirmation: Frequently Asked Questions**

**Silverlight** – If you're using Microsoft's Silverlight Players or a browser that uses the Silverlight Plugin (such as FireFox or Google Chrome), you must have Silverlight version 5.0 or later installed. You can download Silverlight for free at: [http://www.microsoft.com/getsilverlight/Get-](http://www.microsoft.com/getsilverlight/Get-Started/Install/Default.aspx)[Started/Install/Default.aspx](http://www.microsoft.com/getsilverlight/Get-Started/Install/Default.aspx) 

**Internet** – Webcasts will look and sound best when viewed over a broadband Internet connection of 750kbps or greater sustained bandwidth. You can confirm your available bandwidth for free by running the bandwidth test available at [http://www.speedtest.net.](http://www.speedtest.net/)

**Network Firewall Considerations** – Some network administrators block streaming media at the firewall. If you are unable to view streaming video, you may need to notify your network/IT administrator. The following firewall ports may need to be opened for proper webcast viewing: TCP/80, TCP/1755, UDP/1755, TCP/554, and UDP/554. Packet shapers, VPN's, and/or proxy servers can also cause adverse effects on live streaming. These should be bypassed if possible. Additionally, streaming may be blocked if firewalls deny the MMS or RTSP protocol. Some network security policies restrict or filter content based on site URL (this is sometimes referred to as "white listing" a domain). Webcast content will be served from the yorkcast.com and akamai.net domains and traffic from both domains need to be allowed.

## **I have not received my confirmation email:**

To ensure that you are able to receive your NAFCU webcast confirmation emails, please be sure to add the following email addresses and mail server IP addresses to your credit union "white list" or "friends" list.

## **Email addresses:**

msc@nafcu.org education@nafcu.org onlinetrainingcenter@nafcu.org ademangone@nafcu.org lcox@nafcu.org jbahhur@nafcu.org

**IP address:** 

66.162.67.35